## **Acesso ao Fale Conosco – Contribuinte**

Após acesso com login e senha no Portal da Gissonline, em sua escrituração dentro do menu de *Opções de Atendimento*, clique em *Fale Conosco, após clique em Mensagem Eletrônica*:

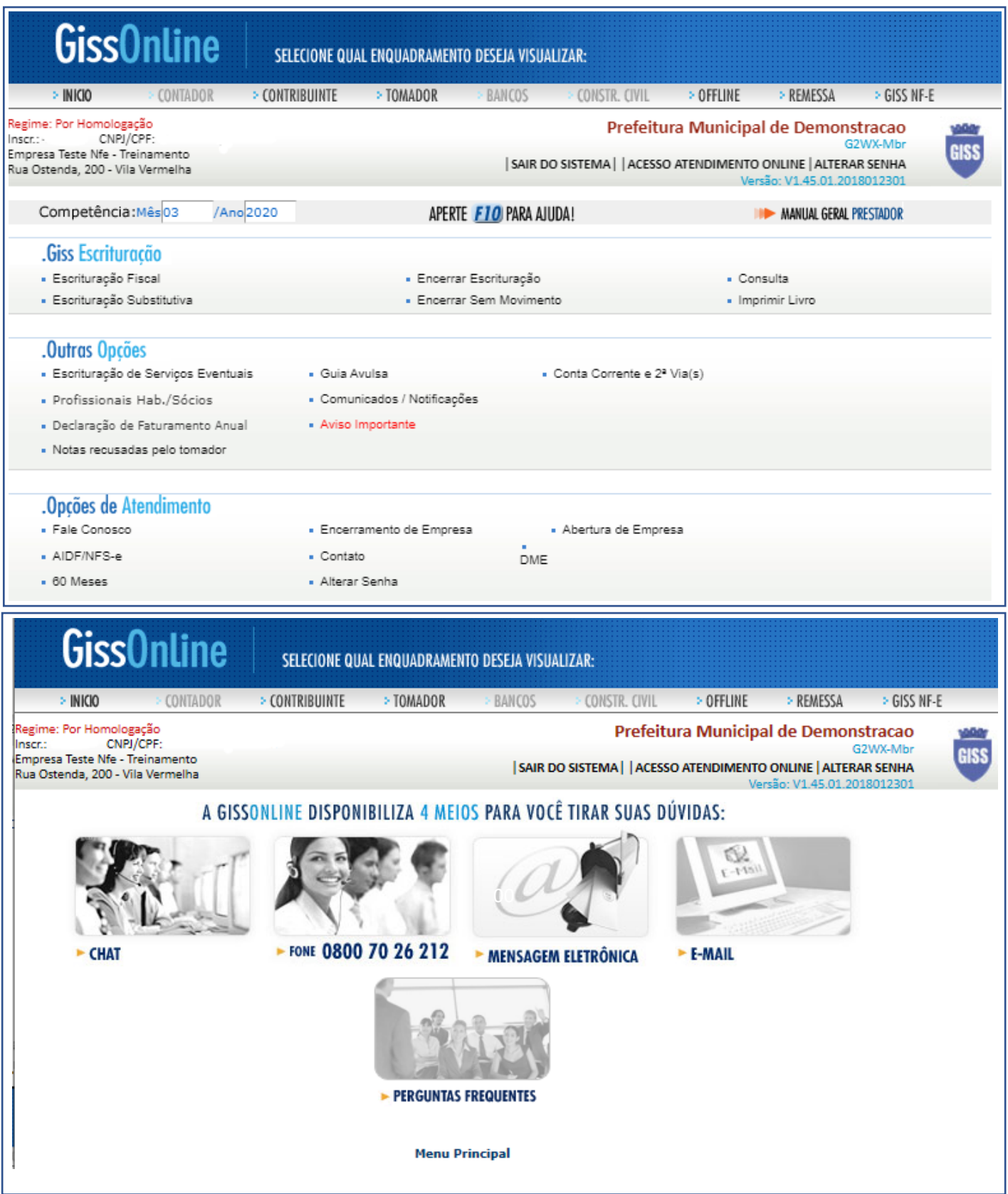

Área de Trabalho do *Fale Conosco*, onde o usuário possui acesso às mensagens, neste exemplo, temos uma mensagem já enviada ao Fisco e respondida por ele:

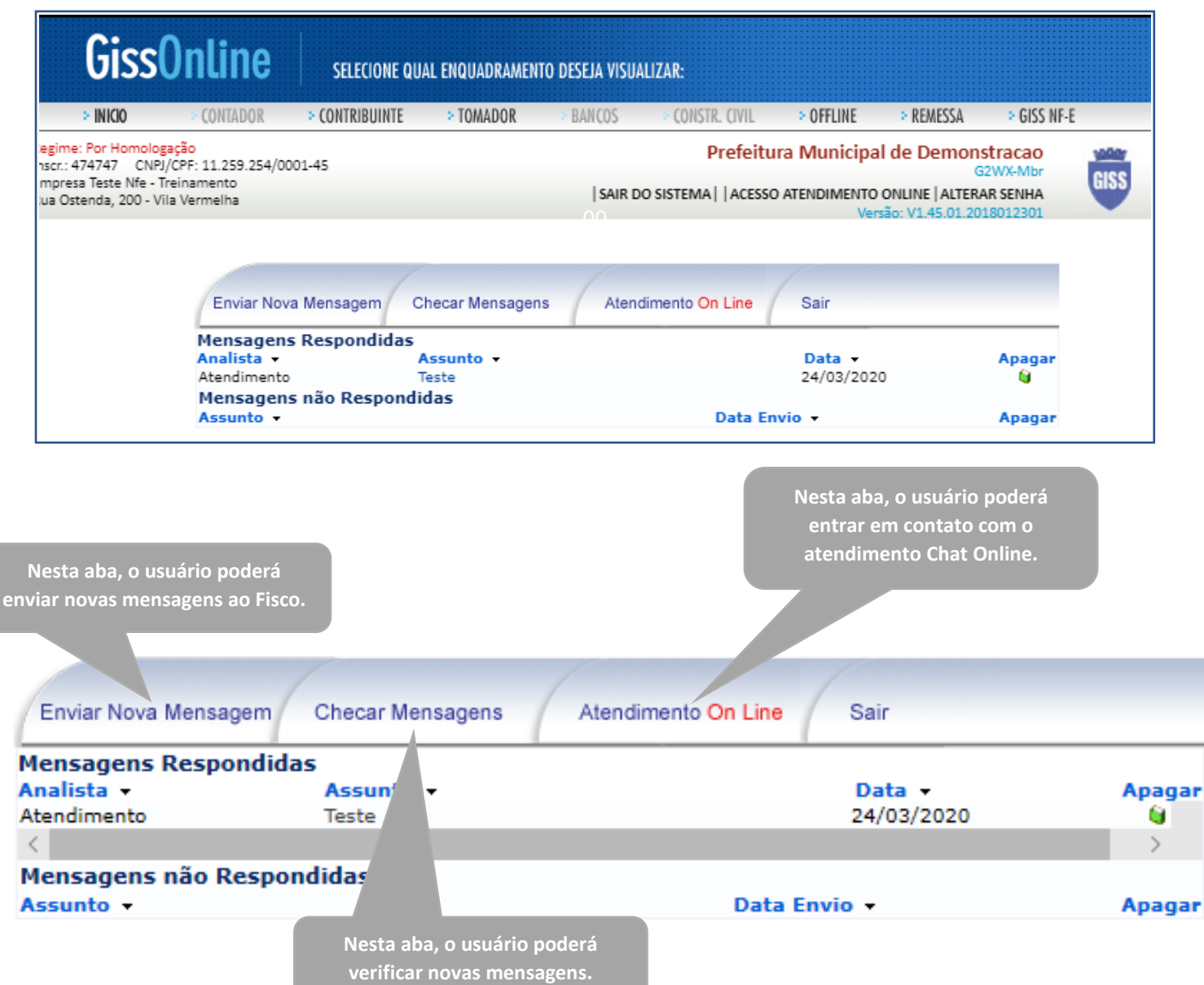